## **Administration - PBS Eligibility Status Field**

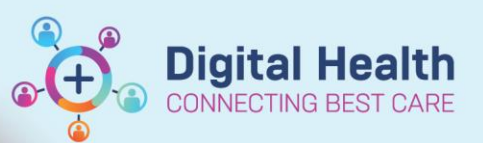

**Digital Health Quick Reference Guide** 

## **This Quick Reference Guide will explain how to:**

View PBS eligibility status field

- **Important – Based on a patient's Medicare, DVA entitlements and administrative**  Ţ **category recording in iPM will determine the PBS Eligibility Status pf PBS or Non-PBS discharge medications**
- The eligibility status must be correct prior to creation of a discharge prescription. A prescription is unable to be amended so a new prescription will require completion if eligibility status requires a change.
- 1. To view eligibility status, go to Power Chart. Select 'Patient information' in Table of Contents. Select Demographics tab.

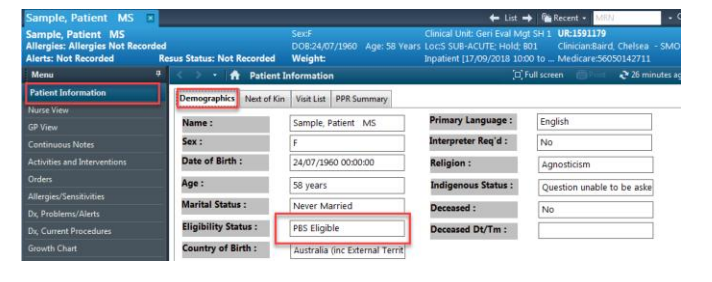

- 2. The eligibility status is displayed based on the following patient information integrated from iPM:
	- **a. DVA -** Including card type (Gold, White or DVA entitlement other)

Patient Details screen, Insurance tab

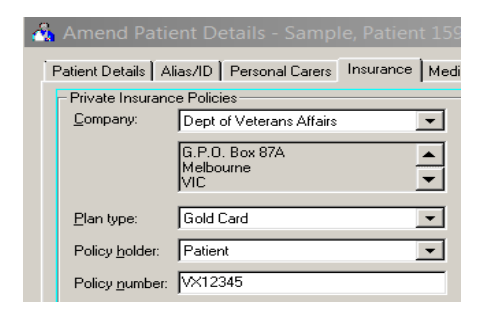

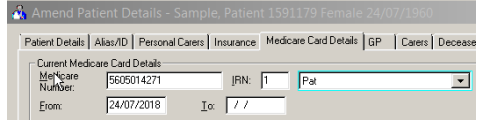

## **b. Medicare**

(No. or Suffix C-N, N-E or P-N) Patient Details screen, Medicare Card Details tab

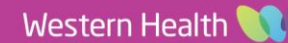

- **c. Administrative Category** iPM Admission screen, Administrative tab iPM Appointment screen Appointment Details tab
- 3. The eligibility status is computed in the following sequence:
	- **a.** DVA (Gold, White or Other DVA Entitlement)
	- **b.** Medicare No. or suffix P-N
	- **c.** Medicare suffix C-U or N-E
	- **d.** Medicare suffix N-E *plus* Administrative Category Public-Reciprocal **HCA**
	- **e.** Medicare suffix N-E *plus* Administrative Category any except Public-Reciprocal HCA

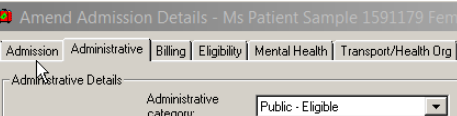

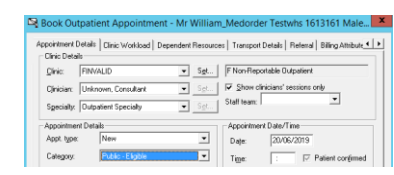

Ŋ **PBS Eligible** 

**RPBS Eligible** 

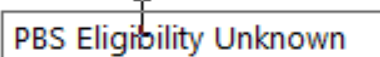

PBS Eligible - RHCA

**ABS** Non-eligible